## How to Log in to a Zoom Meeting

## Getting to Zoom for the first time on a CHROMEBOOK

- 1) If you are using a Chromebook the app may already be loaded onto your device. Otherwise, you can visit the <u>Google Play store</u> (click the link, or search for 'Zoom PWA' or 'Zoom for Chrome PWA' in the Play store). It will appear as an application on your Chromebook device.
- 2) Download the app by adding the Chrome extension. Then either log in (log in with Google using your school email account) following the instructions or click on the link your teacher has sent you and join the meeting.

## Getting to Zoom for the first time on any other DEVICE/COMPUTER

1) Click on the link provided by your teacher to join a Zoom meeting (it will be emailed to you). Once you click on the link, Zoom will ask you if you would like to download the Zoom application or to use your web browser. You should click "download & Run Zoom" to download the application:

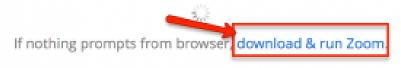

If you cannot download or run the application, join from your browser.

2) After Zoom downloads, follow the directions on your computer to install the application.

NOTE: You will only need to install the Zoom application once.

3) Once the app is installed, you will be asked if you want to join the meeting with video. Choose "Join with Video."

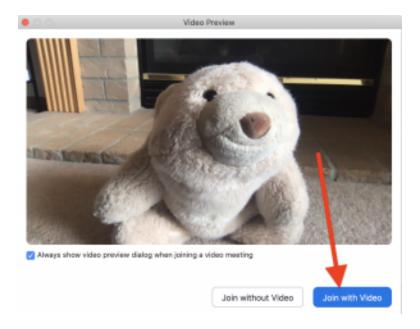

4) Next, you will be asked if you want to join with audio. Click on the big blue button that says "Join with Computer Audio."

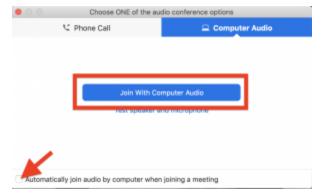

**Tip:** If you don't want to be prompted for this the next time you join, check "Automatically join audio by computer when joining a meeting."

## **Getting to Zoom for the Second Time**

- ➤ You will always be sent a link from your teacher via email to join a specific Zoom meeting.
- The next time you follow a link to Zoom, you may be prompted to "Open zoom.us app." Click on "Open zoom.us app."

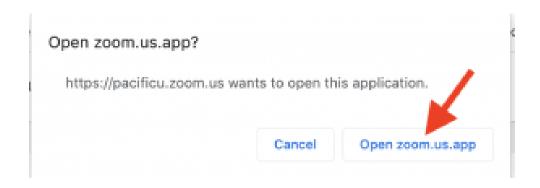

> You'll have to follow the steps again to join your video and audio, and then you'll be taken to the meeting.

Please Note: Sometimes when entering a meeting you will have to wait for your host to let you in, especially if you try to log in earlier than the start time.

If you have any questions or problems around your Zoom meeting please contact your child's classroom teacher.